## HOW TO: JACKSONVILLE UNIVERSITY CAMPUS NETWORK ACCESS

SAFECONNECT (GAMING CONSOLES/STREAMERS/INTERNET TVS)

1. Connect your Gaming Console/DVR/Internet TV to the campus network. Either use the JU\_Beta wireless connection or use the Ethernet connection in your dorm room or office. The JU\_Beta connection DOES require a password. If you need this password, please contact the IT Help Desk at (904)256-7200 or send an email requesting the password to helpdesk@ju.edu.

2. On a computer, open a browser and navigate to the Device Enrollment website. Please use Internet Explorer, Safari, or Mozilla Firefox. DO NOT use Google Chrome. Google Chrome will not allow access to the site.

## <https://portal.myweblogon.com:8443/enroll>

**NOTE: The device you are registering must be powered on and connected to the network (wired or wireless) prior to enrolling. You can enroll up to three devices at a time.**

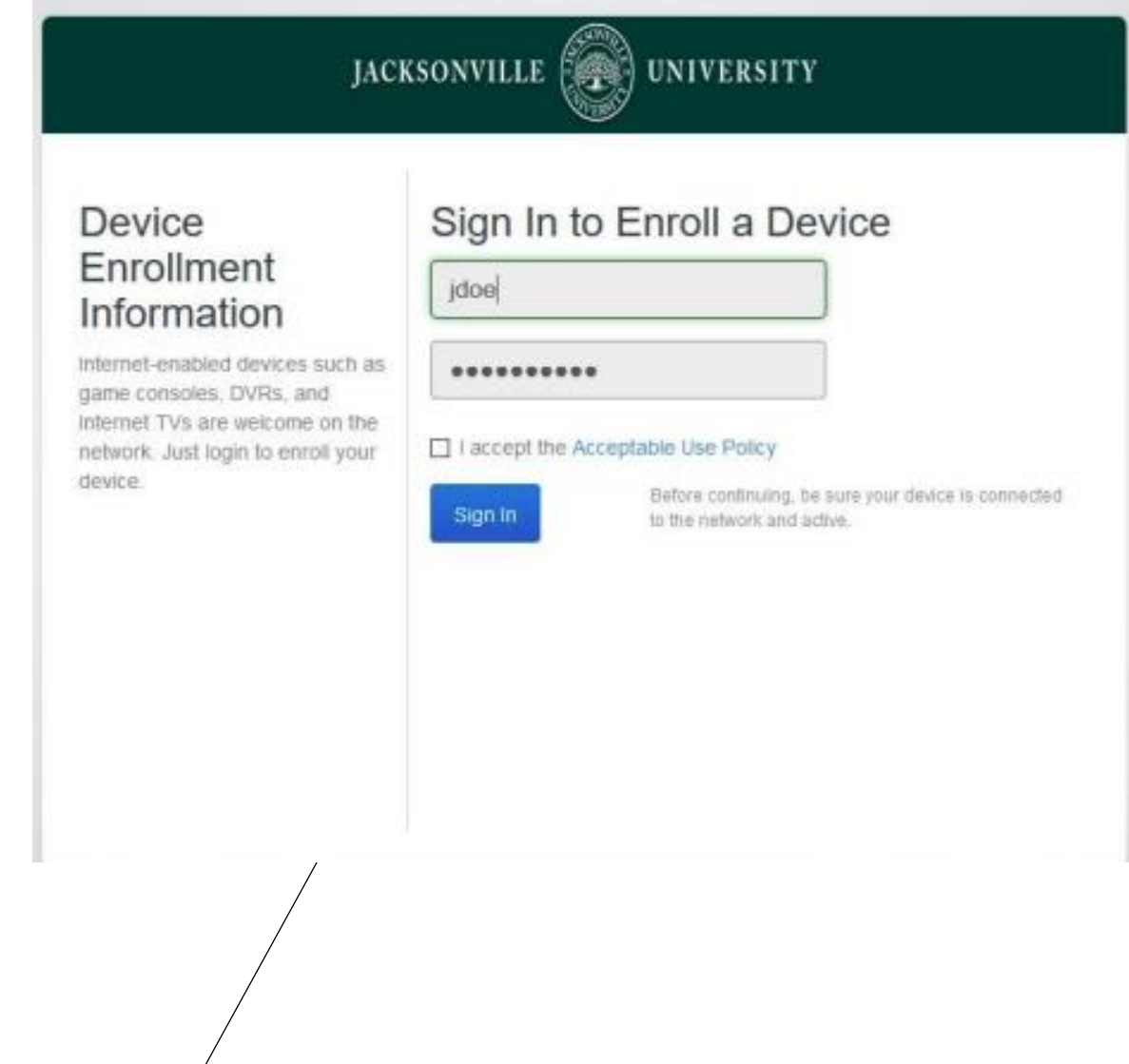

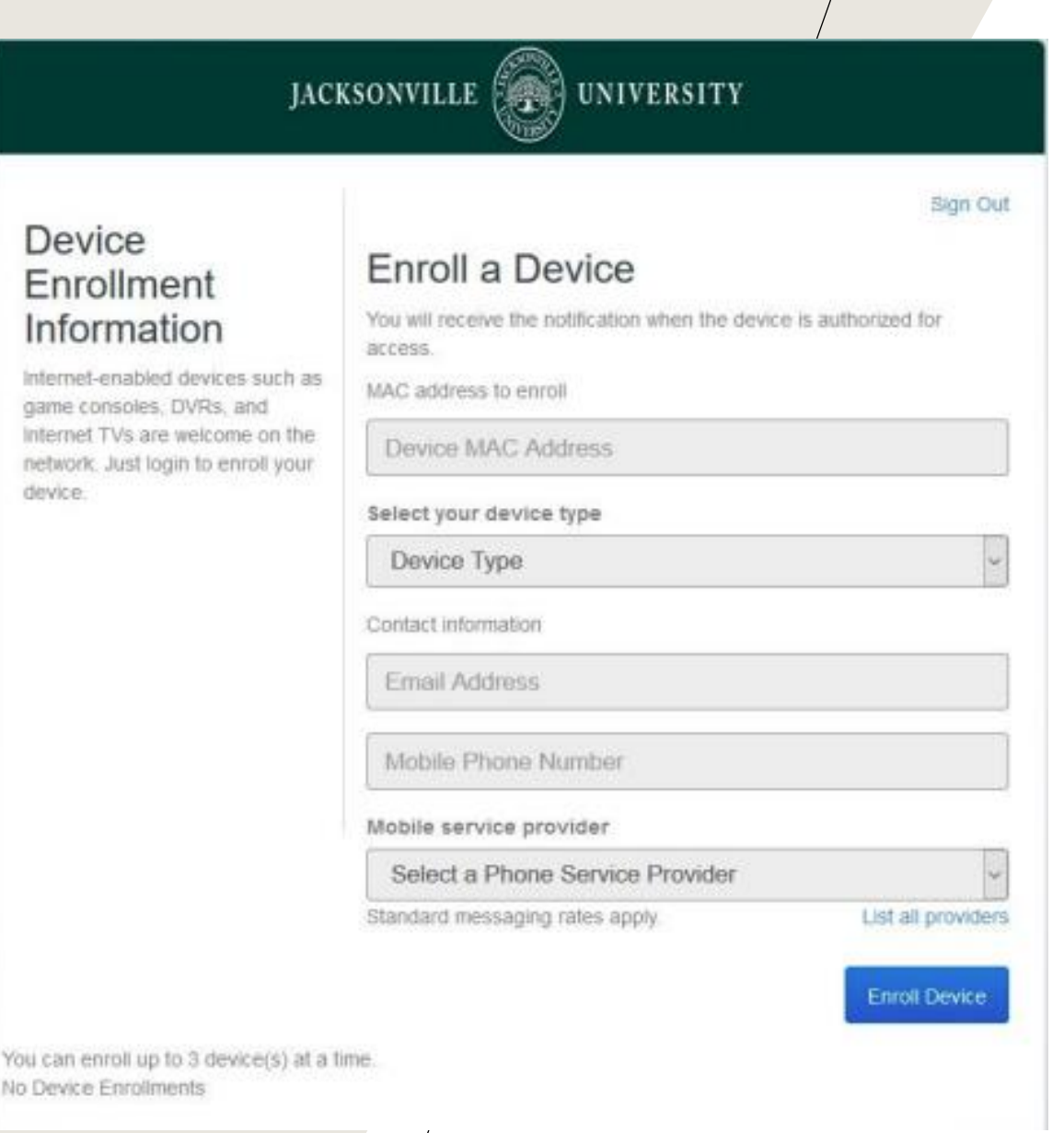

Device

device.

No Device Enrollments

Enrollment

3. Sign in using your Jacksonville University username and password. (This is the same username and password that is used to sign into the MY JU website.) Put a check in the box to signify that you have read and agreed to abide by the Acceptable Use Policy before clicking Sign In.

4. Once logged in, enter your device's MAC address and select the device type in the dropdown box. If you are unable to locate the MAC address of the device, please click the link below:

<https://www.google.com/>

Type in the box, "how do I find the mac address" and the name of the device you are trying to connect. This will let you know how to locate the MAC address. If you are uncertain of what type of device you have select "Media".

5. The contact information fields are optional and can be left blank. Once the form has been filled out, click the "Enroll Device" button.

6. If you get stuck on any of the above steps, please either call the IT Helpdesk at (904) 256- 7200 or come by the office. We are located in the Founders Building Room 17. Please check the following website for office hours.

<http://it.ju.edu/>